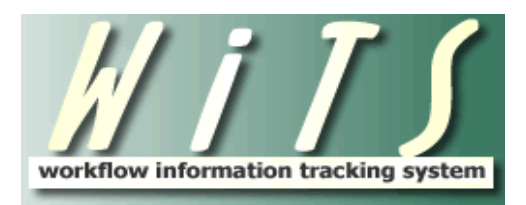

# **Understanding the NIHTC Class Offering Report**

The *NIHTC Class Offering Report* provides details on class offerings that are tracked, approved and monitored by the NIHTC.

The parameter page is where you will choose your report filters.

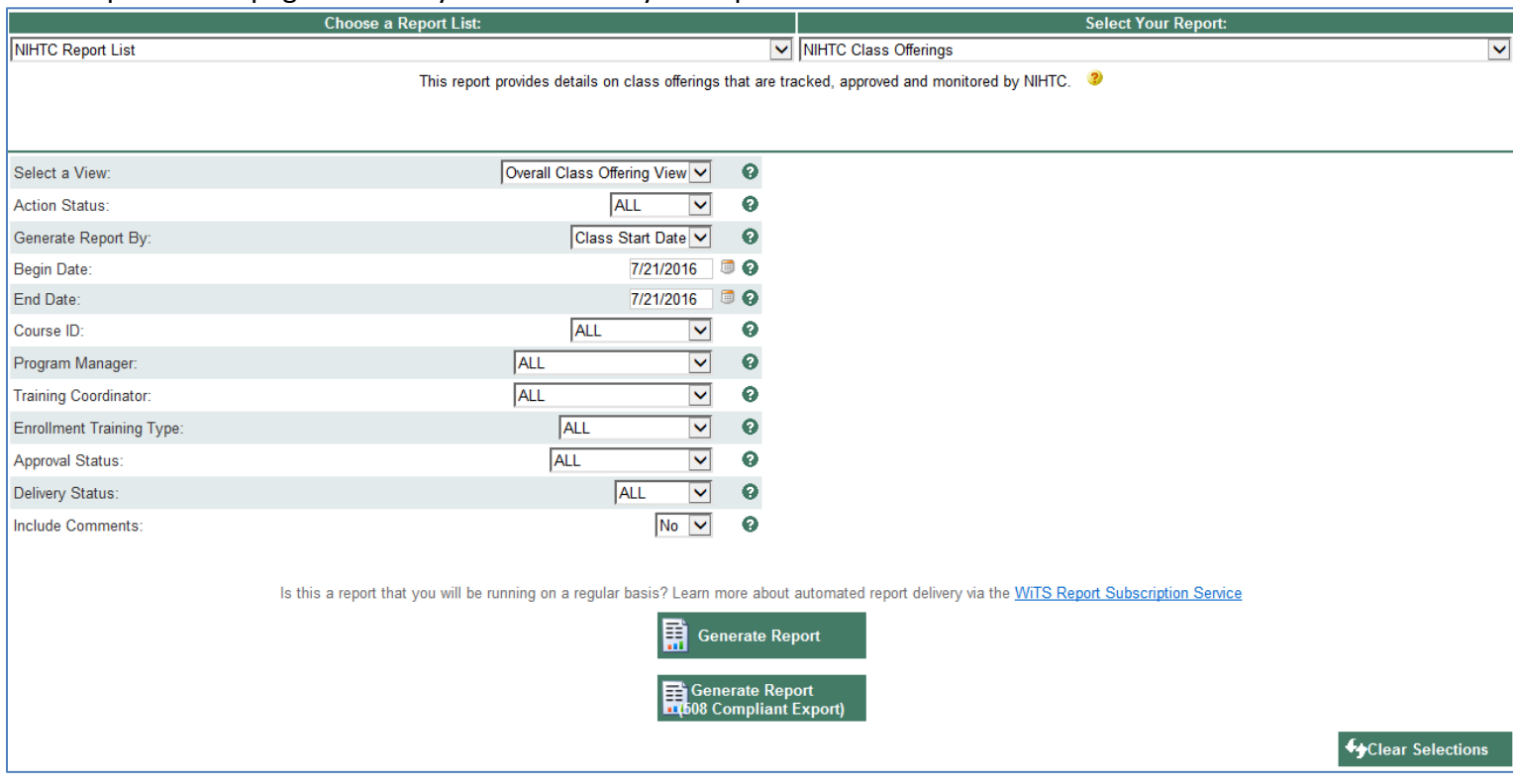

#### **Awards Report Parameters**

- **Select a View:** Select the view (Overall, Cost, or Class Schedule) for which you'd like to generate your report.
- **Action Status:** Select the status of the actions you would like retrieved. Select "All Actions" if you would like to see both active and completed WiTS actions.
- **Generate Report By:** Select if you'd like to generate your report by Class Start Date or by Class End Date.
- **Begin/End Date:** Indicate the date range for which you'd like to generate your report.
- **Course ID:** Select a Course ID if you'd like to filter your report on one specific Course ID, otherwise ALL is the default.
- **Program Manager:** Select a Program Manager if you'd like to filter your report on one Program Manager, otherwise ALL is the default.

Understanding The NIHTC Class Offering Report Updated: 07.22.2016

- **Training Coordinator:** Select a Training Coordinator if you'd like to filter your report on one Training Coordinator, otherwise ALL is the default.
- **Enrollment Training Type:** Select Open Enrollment or Closed Enrollment if you'd like to filter your report by Enrollment Training Type, otherwise ALL is the default.
- **Approval Status:** Select Approved, Disapproved, or Corrections Needed if you'd like to filter your report by Approval Status, otherwise ALL is the default.
- **Delivery Status:** Select Confirmed or Cancelled if you'd like to filter your report by Delivery Status, otherwise ALL is the default.
- **Include Comments:** Select yes if you would like to include comments in your report, otherwise No is the default.

After you have selected your report parameters, click the 'Generate Report' button to retrieve your report.

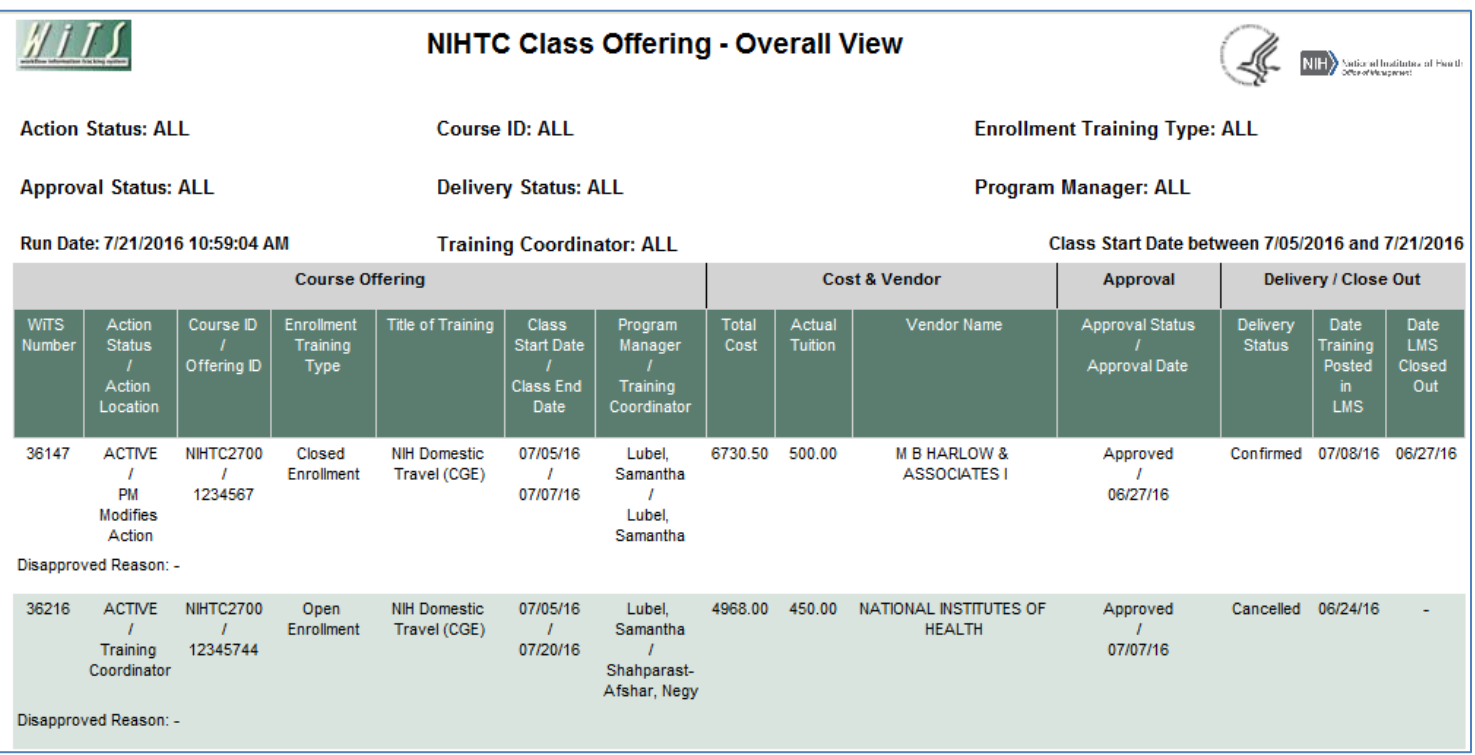

# **NIHTC Class Offering Report – Overall View**

This report lists essential information related to the NIHTC Class Offering Workflow: WiTS Number, Action Status, Action Location, Course ID, Offering ID, Enrollment Training Type, Title of Training, Class Start Date, Class End Date, Program Manager, Training Coordinator, Total Cost, Actual Tuition, Vendor Name, Approval Status, Approval Date, Delivery Status, Date Training Posted in LMS, Date LMS Closed Out.

#### **About Metrics**

The last portion of this report is a summary table that provides summary information based on the parameters you've selected. The following metrics are provided: Total Number of Learners Approved, Total Number of Closed Enrollment, Total Number of Open Enrollment, Total Number of Class Offerings, and Total Number of Traditional Classroom.

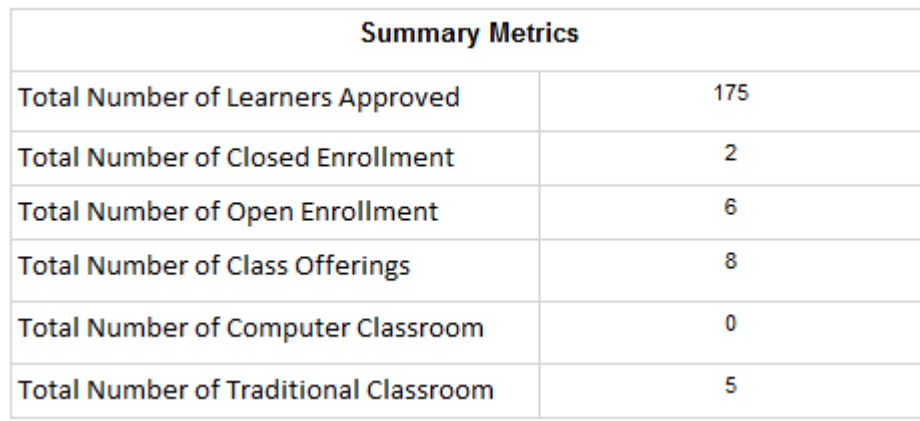

#### **NIHTC Class Offering Report – Cost View**

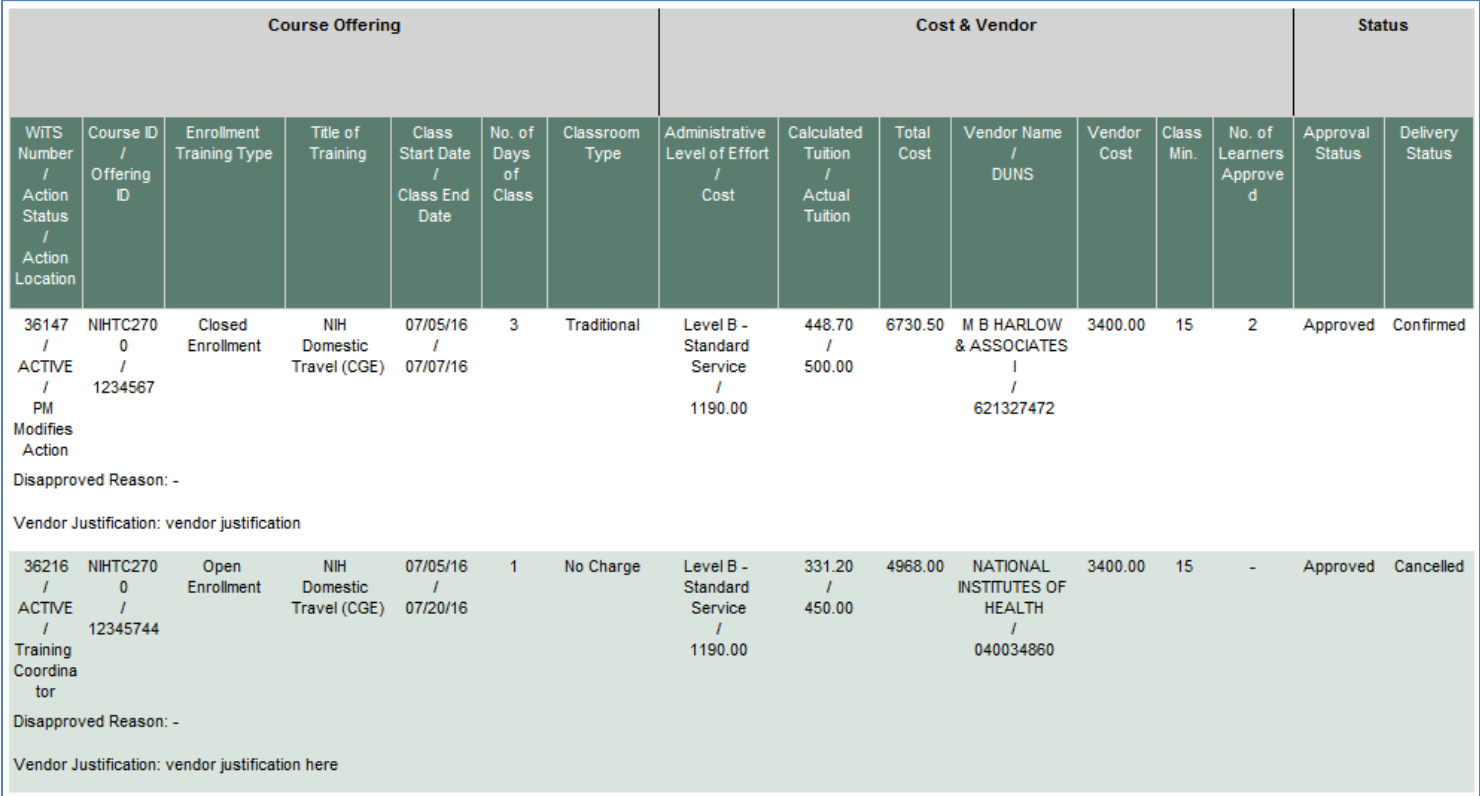

This report lists essential information related to the NIHTC Class Offering Workflow, with focus on the cost elements: WiTS Number, Action Status, Action Location, Course ID, Offering ID, Enrollment Training Type, Title of Training, Class Start Date, Class End Date, Number of Days of Class, Classroom Type, Administrative Level of Effort, Cost, Calculated Tuition, Actual Tuition, Total Cost, Vendor Name, DUNS, Vendor Cost, Class Minimum, Number of Learners Approved, Approval Status, and Delivery Status.

#### **About Metrics**

Understanding The NIHTC Class Offering Report Updated: 07.22.2016

The last portion of this report is a summary table that provides summary information based on the parameters you've selected. The following metrics are provided: Total Cost, Vendor Cost, Material Cost, Overhead Cost, Administrative Cost, Parking Cost, Classroom Cost, and Other Cost Amount.

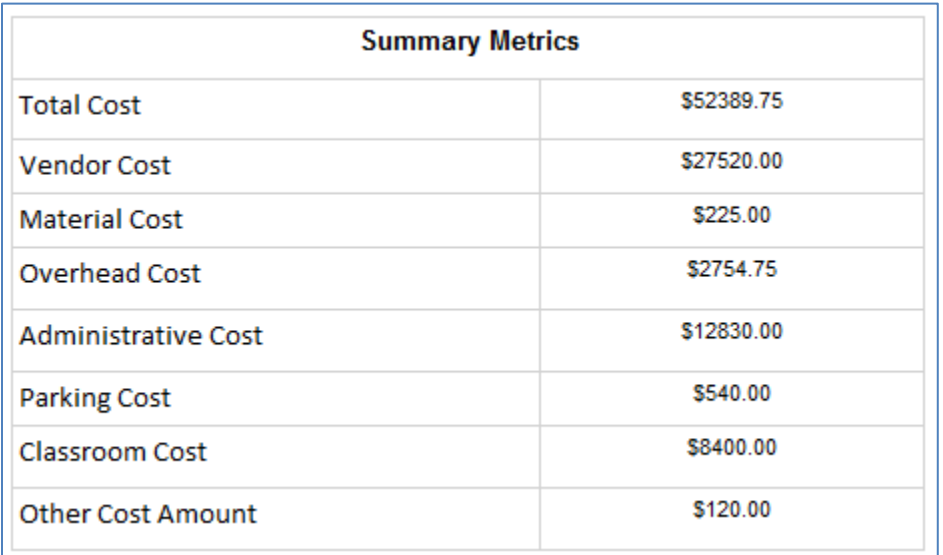

# **NIHTC Class Offering Report – Schedule View**

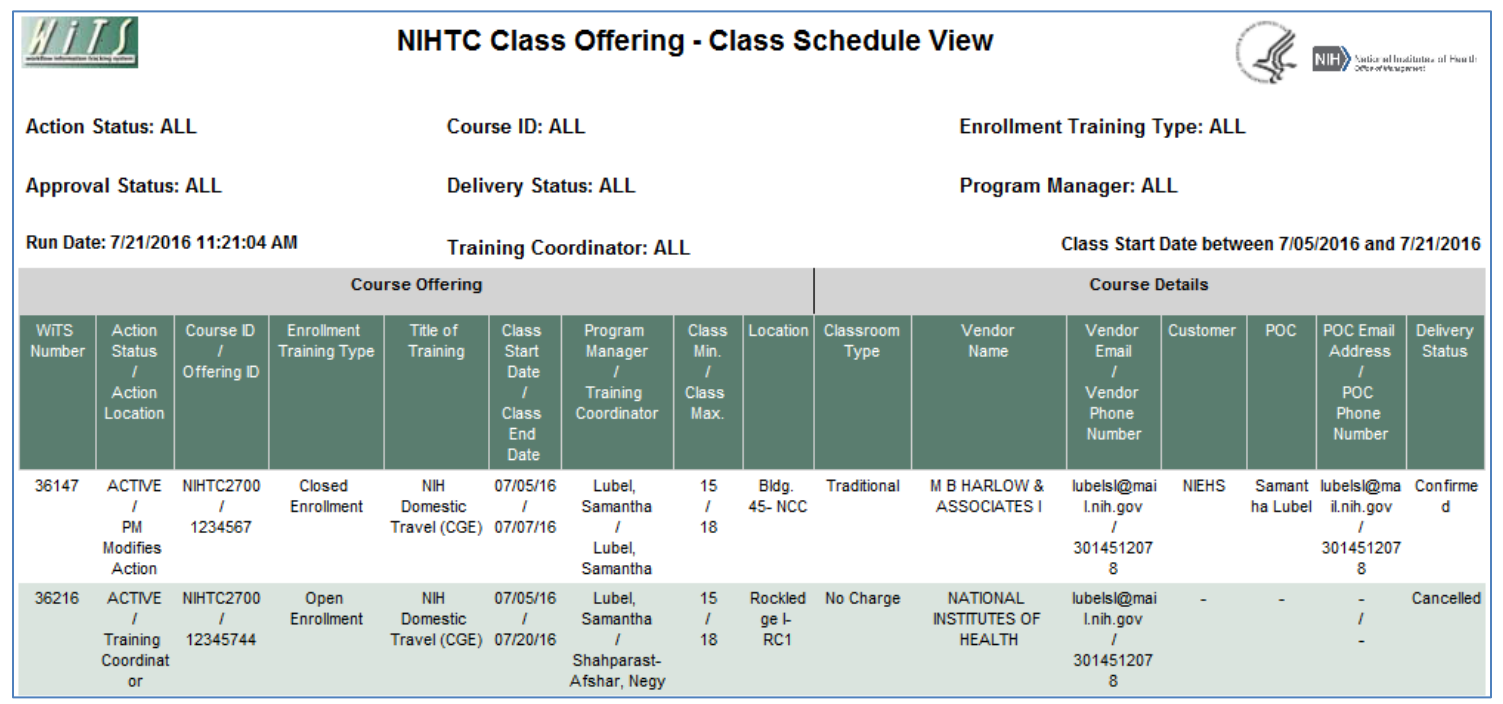

This report lists essential information related to the NIHTC Class Offering Workflow, with focus on the class schedule elements: WiTS Number, Action Status, Action Location, Course ID, Offering ID, Enrollment Training Type, Title of Training, Class Start Date, Class End Date, Program Manager, Training Coordinator, Class Minimum, Class Maximum, Location, Classroom Type, Vendor Name, Vendor Email, Vendor Phone Number, Customer, POC, POC Email Address, POC Phone Number, and Delivery Status.

# **About Metrics**

The last portion of this report is a summary table that provides summary information based on the parameters you've selected. The following metrics are provided: Total Number of Learners Approved, Total Number of Closed Enrollment, Total Number of Open Enrollment, Total Number of Class Offerings, Total Number of Computer Classroom, and Total Number of Traditional Classroom.

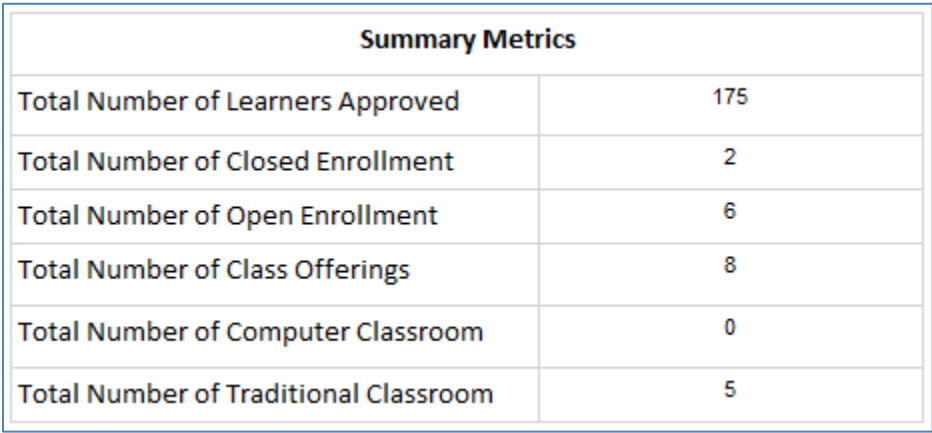

# **Exporting and Printing**

All views of this report can be printed or exported to Excel, PDF, or Word by clicking on the icon on the toolbar:

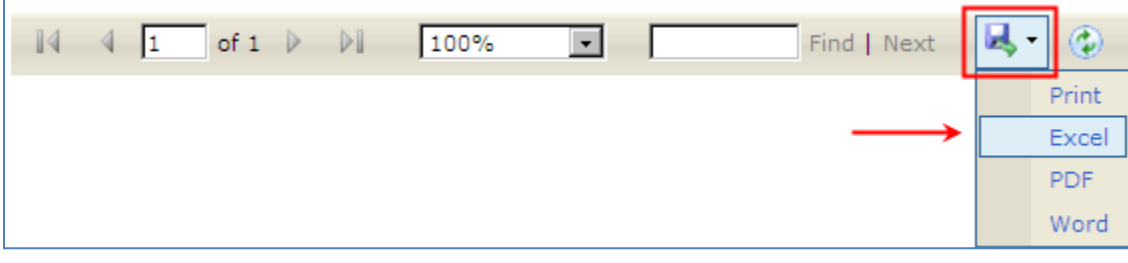

**WiTS Tip:** Exporting reports to Excel will provide additional fields associated with the parameters that you have selected.